## **Nuotolinio darbo susitarimas**

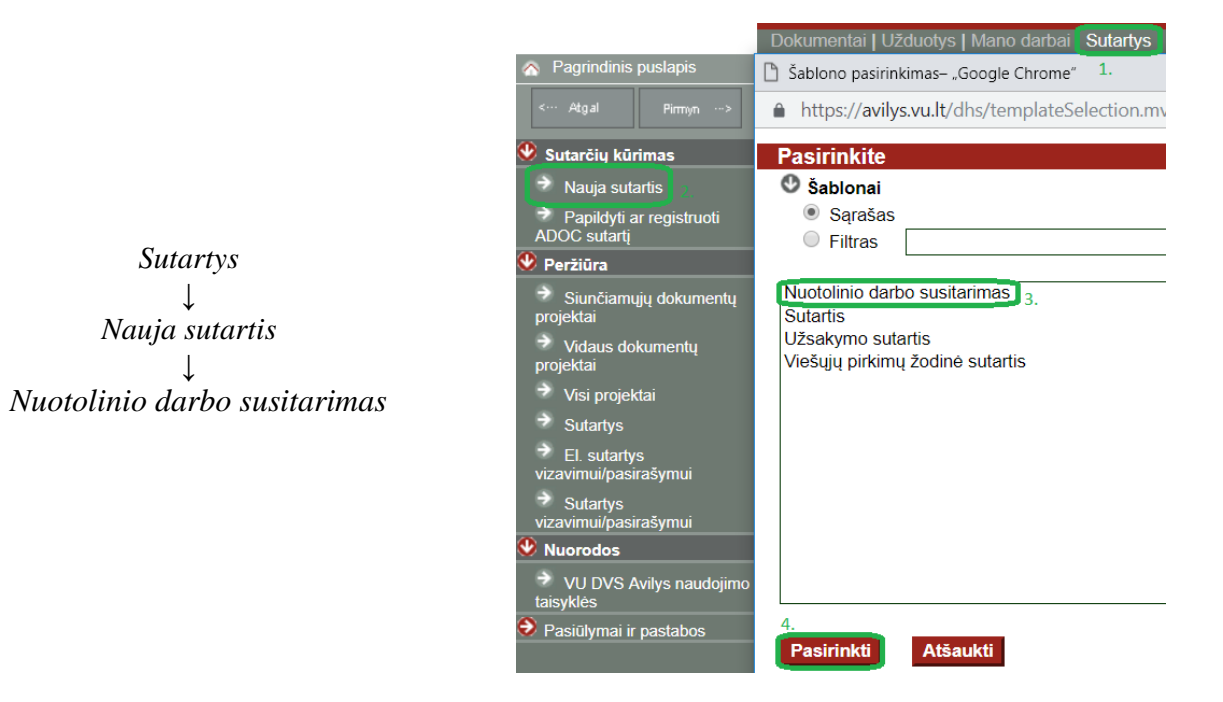

1. Užpildykite "Avilio" kortelės laukus *Rengėjo padalinys*, *Antraštė.*

1.1. *Atsakingas VU padalinys* – Žmogiškųjų išteklių skyrius*,* 

1.2. *Kita (-os) sutarties šalis (-ys)* – įveskite savo vardą ir pavardę.

1.3. Projekto eigos procesą – nurodykite "Susitarimas dėl nuotolinio darbo"

1.4. *Dokumento turinys* – palikite vieną prisegtą failą: arba susitarimas dėl nuotolinio darbo, arba susitarimas dėl nuotolinio darbo komandiruotės metu.

2. Viską užpildę spauskite *Išsaugoti*.

3. Išsaugoję dokumento projekto kortelę prieš perduodami dokumento projektą derinti paredaguokite prisegtą *Word* failą "Susitarimas dėl nuotolinio darbo".

4. Ties prisegtu failu spauskite "Išsegti ir redaguoti".

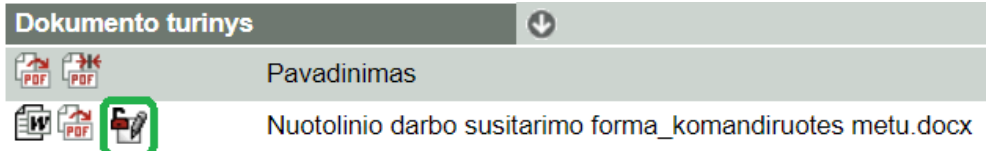

5. Paredagavę failą jį uždarykite priimdami pakeitimus ir, jeigu nebereikia atlikti daugiau pakeitimų, rinkitės  $T \nu a r k v t i \rightarrow \text{I} s e g t i$ . Atlikti pakeitimai bus išsaugoti tiesiai sistemoje (t. y. failo nereikės išsisaugoti kompiuteryje ir pakoregavus prisegti).

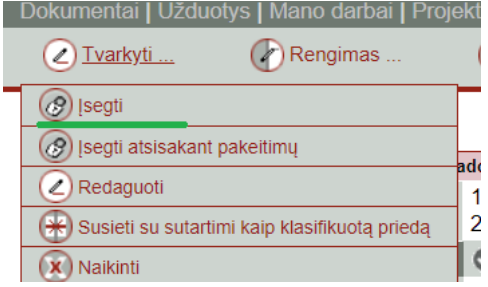

## **Dokumento projekto perdavimas vizuoti ir pasirašyti**

6. Nurodykite **vizuojančiuosius** (*Derinimas Nurodyti vizuojančiuosius*). Pirmas vizuojantysis jau nurodytas, nurodykite tiesioginį ir savo padalinio vadovą.

7. Nurodykite, kas turės būti **supažindintas** su susitarimu po registracijos (*Derinimas Supažindinti po registracijos*).

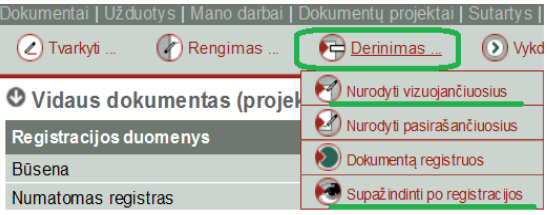

8. Pavizuotas ir pasirašytas dokumento projektas bus atspausdintas Žmogiškųjų išteklių skyriaus personalo specialisto ir pateiktas pasirašyti abiem sutarties šalims.